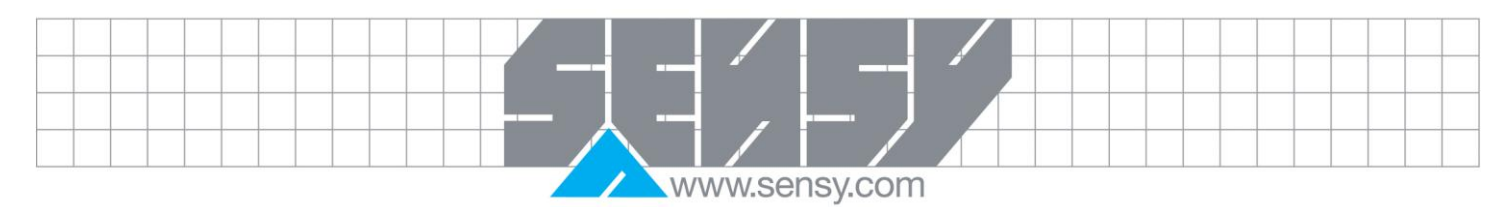

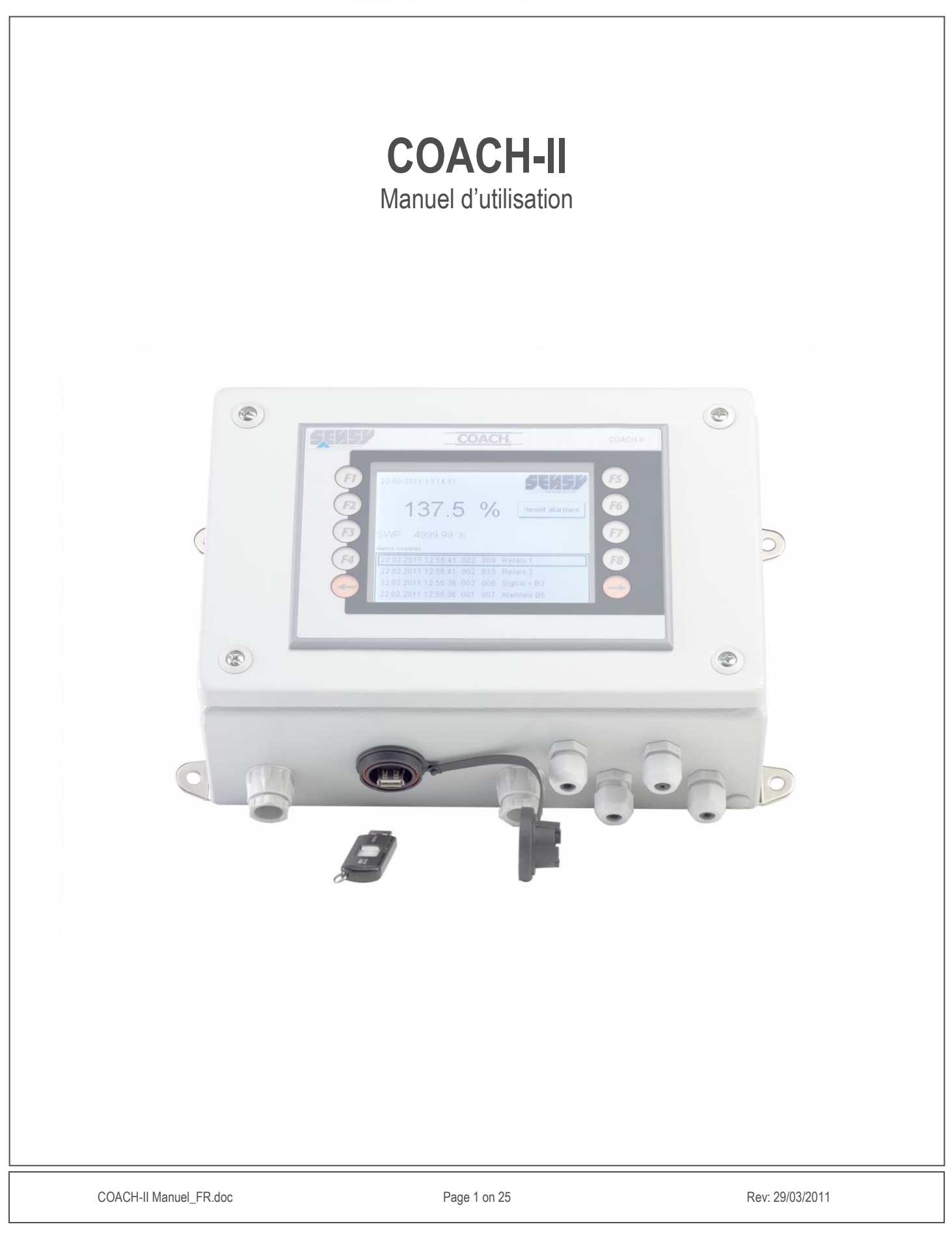

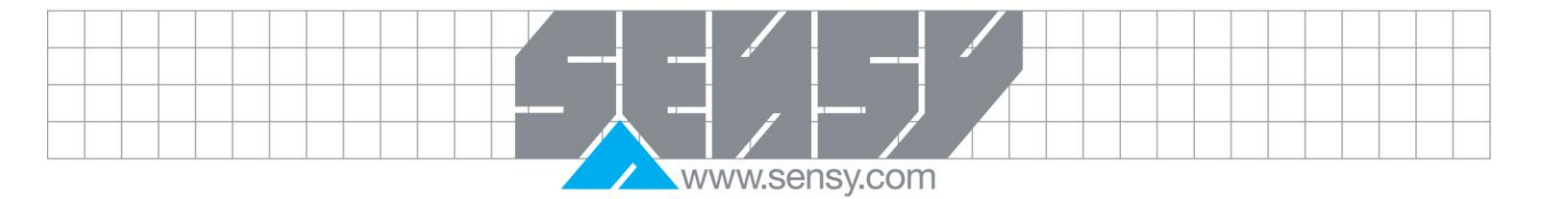

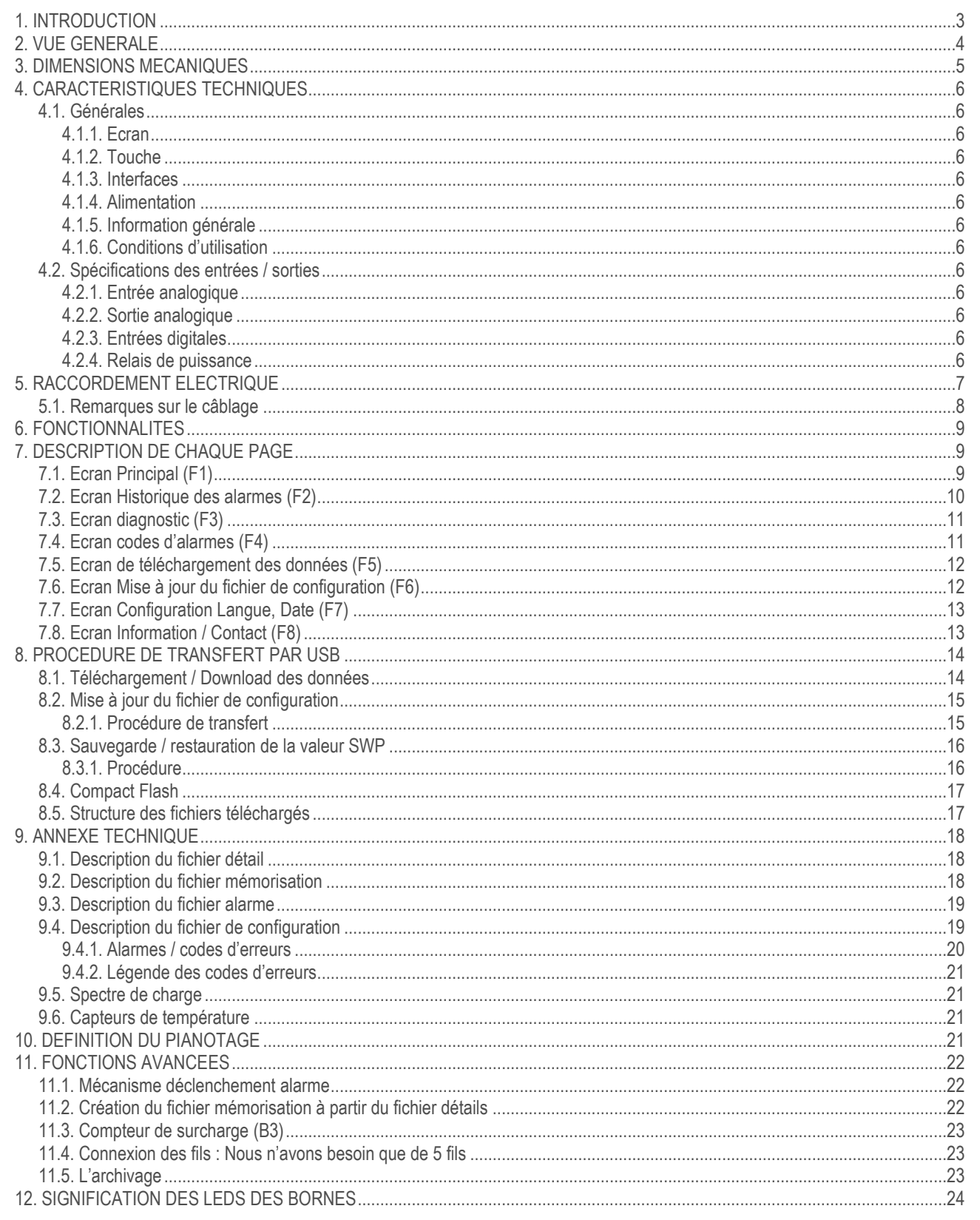

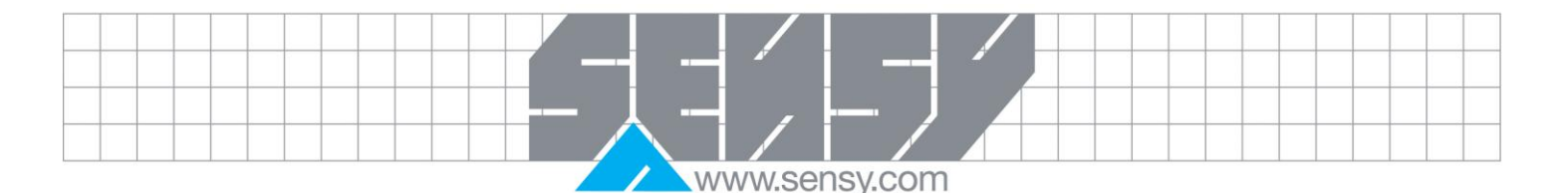

### <span id="page-2-0"></span>**1. INTRODUCTION**

Le COACH-II est un appareil d'acquisition de données autonome destiné aux ponts-roulants.

Il est une véritable boîte noire qui enregistre les données principales concernant leur utilisation sans connexion permanente avec un ordinateur.

Il enregistre heure par heure les données suivantes:

- Le nombre et la durée des mouvements de montée, descente, translation et direction
- − Le nombre et la durée des pianotages dans chaque mouvement
- − Le spectre des charges soulevées
- − Le nombre et la valeur des surcharges
- − La séquence des derniers mouvements
- − Le nombre d'impulsions transmises aux entrées libres (option)

Il calcule le temps de fonctionnement sûr (Safe Working Period) en tenant compte de la sollicitation mécanique du système de levage.

Les données enregistrées peuvent être traduites par le logiciel COACHVIEW **livré conjointement.**

Ce logiciel puissant et vraiment convivial opère sous environnement "WINDOWS" et permet à l'utilisateur de visualiser les données sous forme de tableaux et graphiques.

La planification d'entretiens, le dépistage d'heures improductives et la détermination de « la période de fonctionnement sure » (SWP) ainsi que la classification exacte (FEM) du pont en sont une conséquence directe.

Remarque : Il est tout à fait possible d'analyser les fichiers de données brut à partir de Microsoft Excel.

<span id="page-3-0"></span>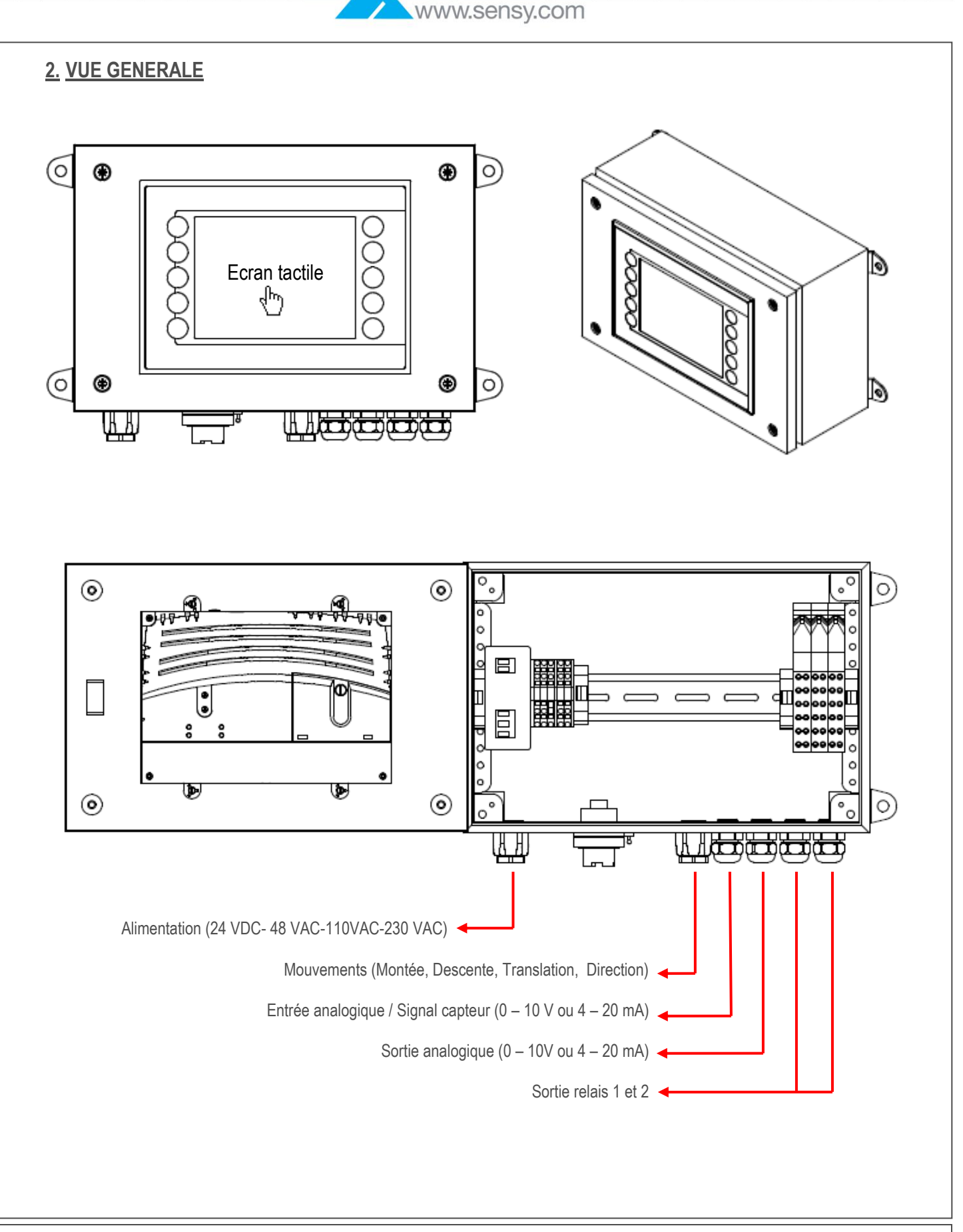

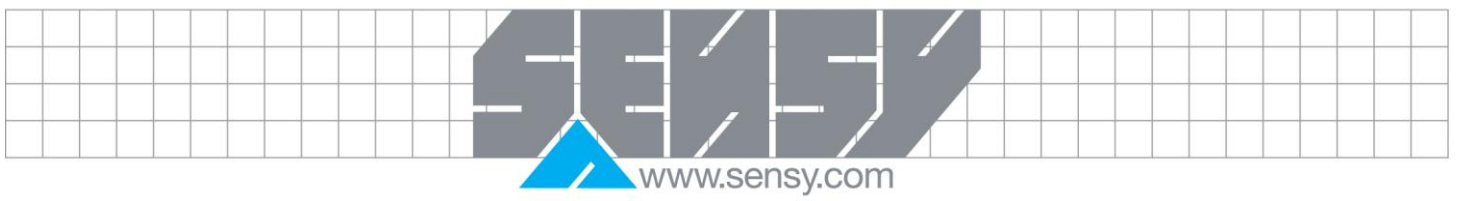

<span id="page-4-0"></span>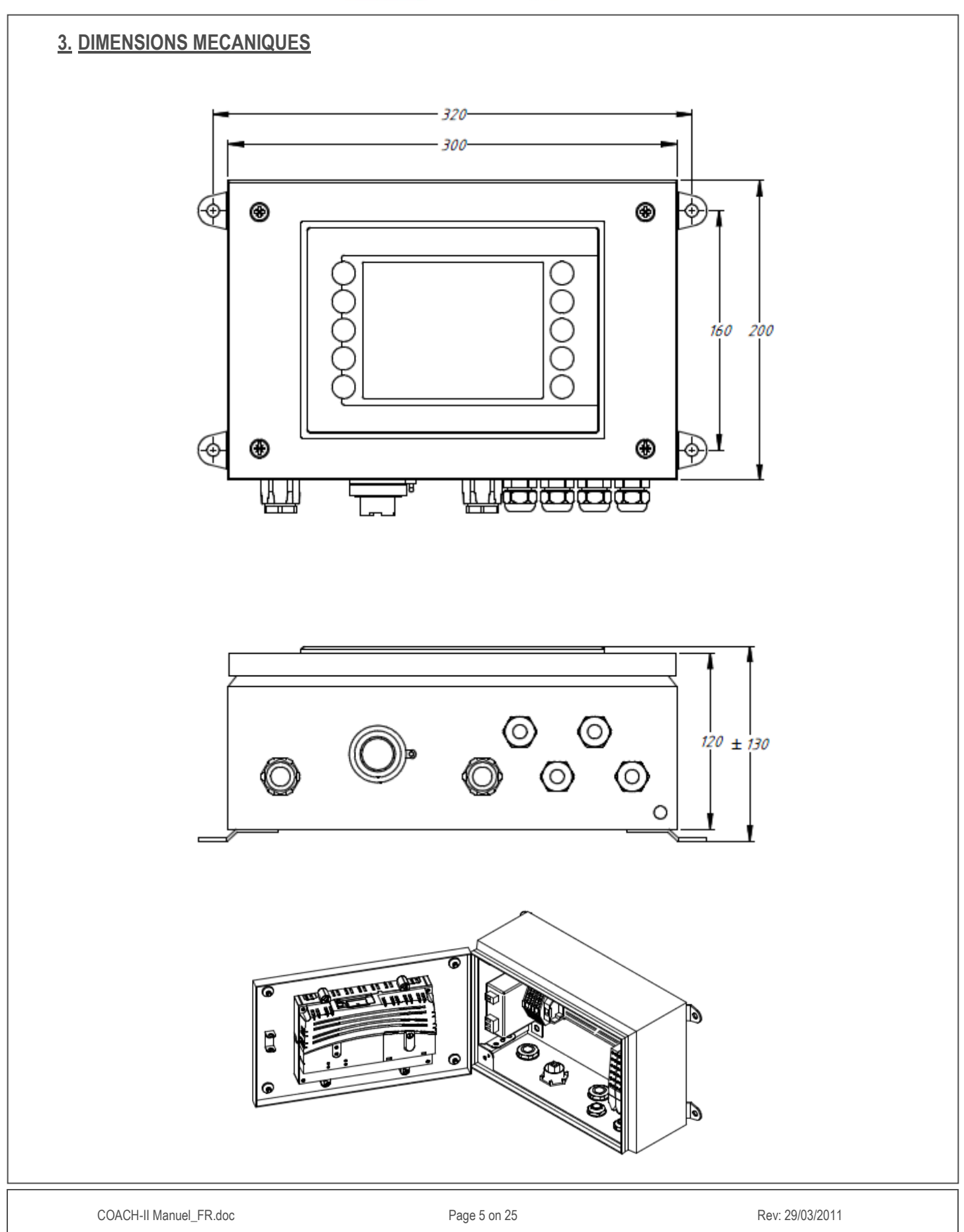

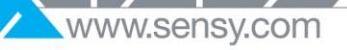

<span id="page-5-12"></span><span id="page-5-11"></span><span id="page-5-10"></span><span id="page-5-9"></span><span id="page-5-8"></span><span id="page-5-7"></span><span id="page-5-6"></span><span id="page-5-5"></span><span id="page-5-4"></span><span id="page-5-3"></span><span id="page-5-2"></span><span id="page-5-1"></span><span id="page-5-0"></span>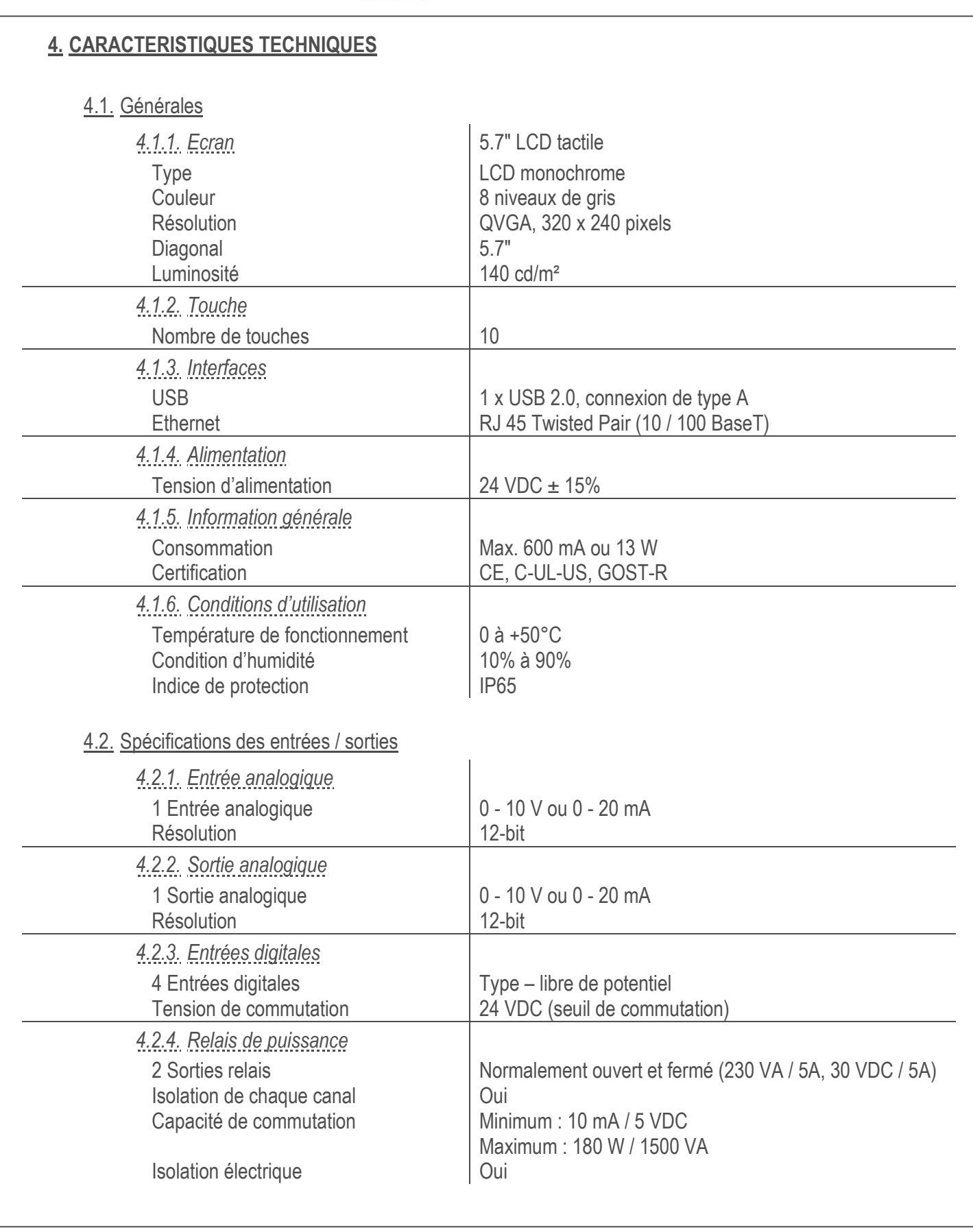

www.sensy.com

<span id="page-6-0"></span>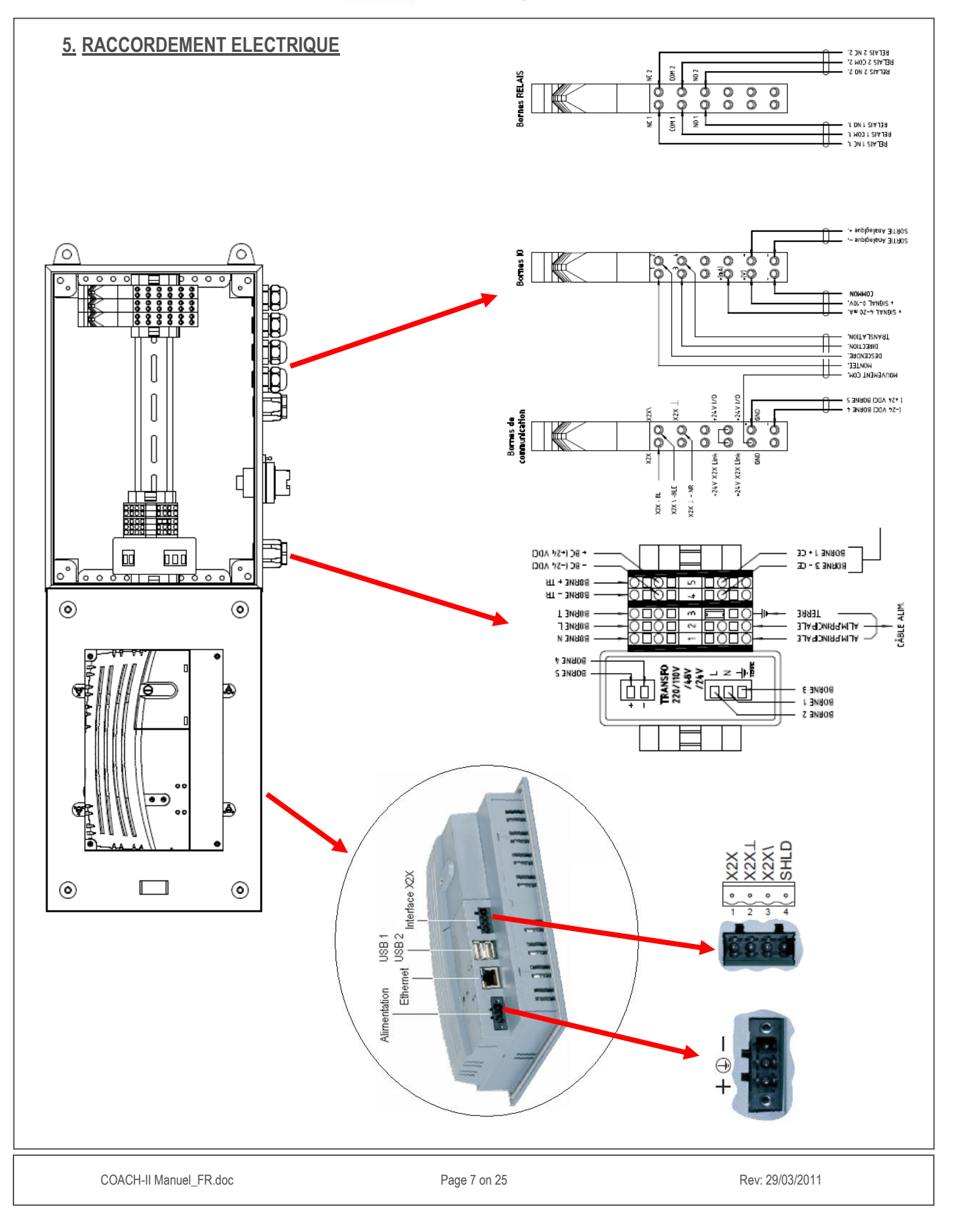

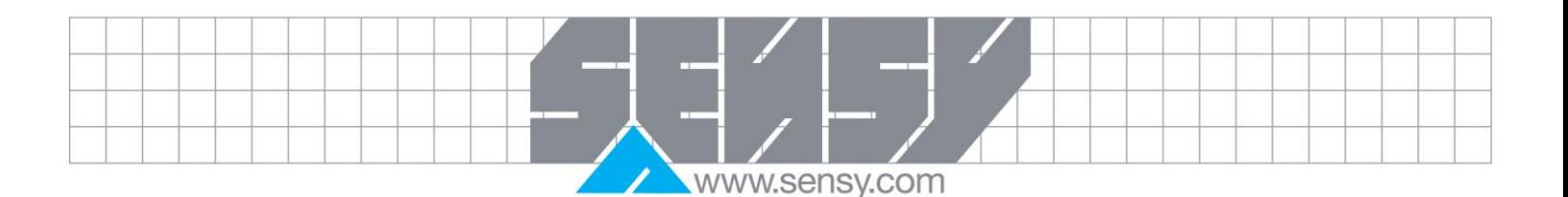

### <span id="page-7-0"></span>5.1. Remarques sur le câblage

- Entrées digitales (DI1 à DI4) : Le changement d'état se réalise lorsqu'on dépasse une tension de 24Vdc.
- Sorties relais : Il est possible de désactiver manuellement le relais (si l'alarme associée est acquittée) en appuyant sur le bouton « Reset Alarmes » qui se trouve sur la page d'accueil / principale de l'écran tactile.
- Sortie analogique (AO 1) : La sortie analogique varie en fonction du SWP.

### **Rappel :**

SWP = Safety Work Periode

Le SWP permet de calculer la période d'utilisation (charge réelle) d'un pont avant de réaliser l'entretien de celui-ci.

− Formule utilisée :

 $SWP = D - \sum K^3$ <sub>1</sub> Ti

### Exemple

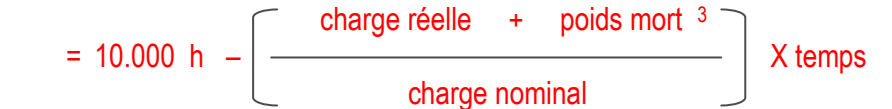

− Comportement de cette sortie :

Bas d'échelle (0V ou 4 mA)  $\rightarrow$  -11% de D 10 % de l'échelle (1V ou 5,6 mA)  $\rightarrow$  0 de D Fond d'échelle (10V ou 20 mA)  $\rightarrow$  100% de D

− Exemple :

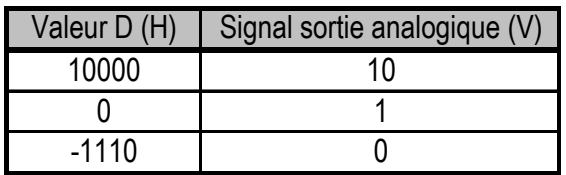

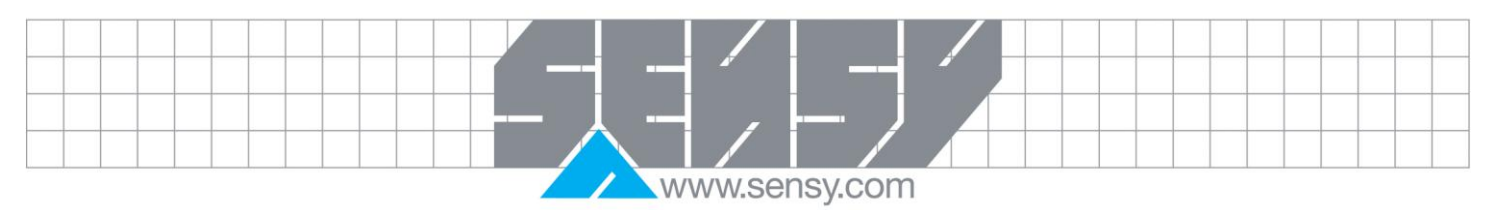

<span id="page-8-2"></span><span id="page-8-1"></span><span id="page-8-0"></span>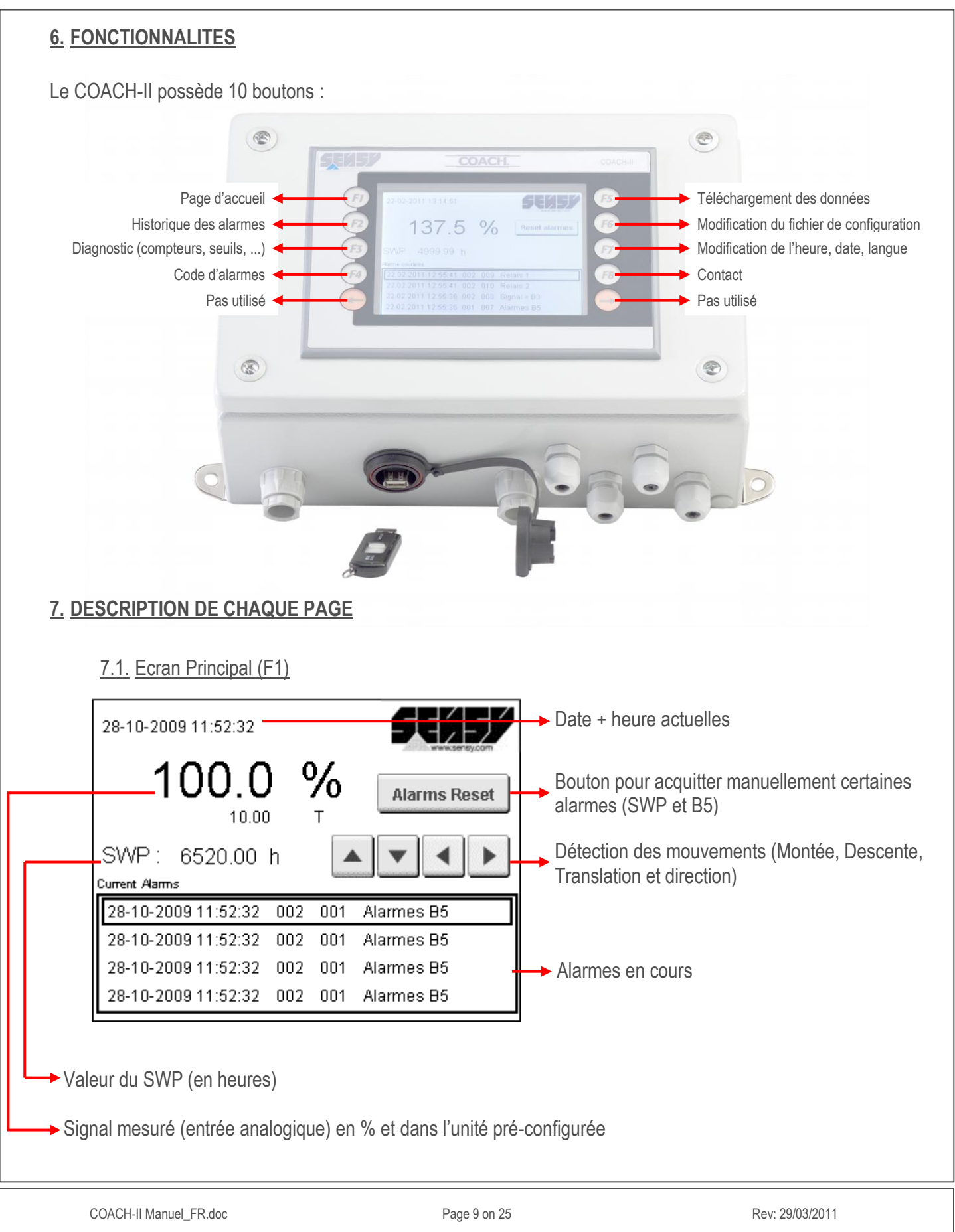

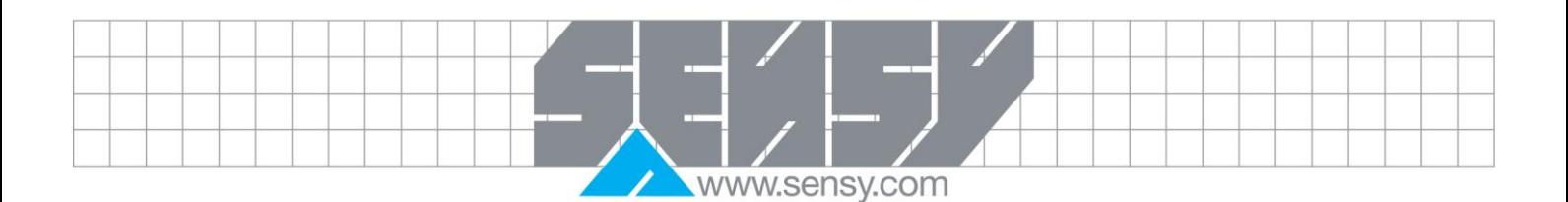

7.2. Ecran Historique des alarmes (F2)

<span id="page-9-0"></span>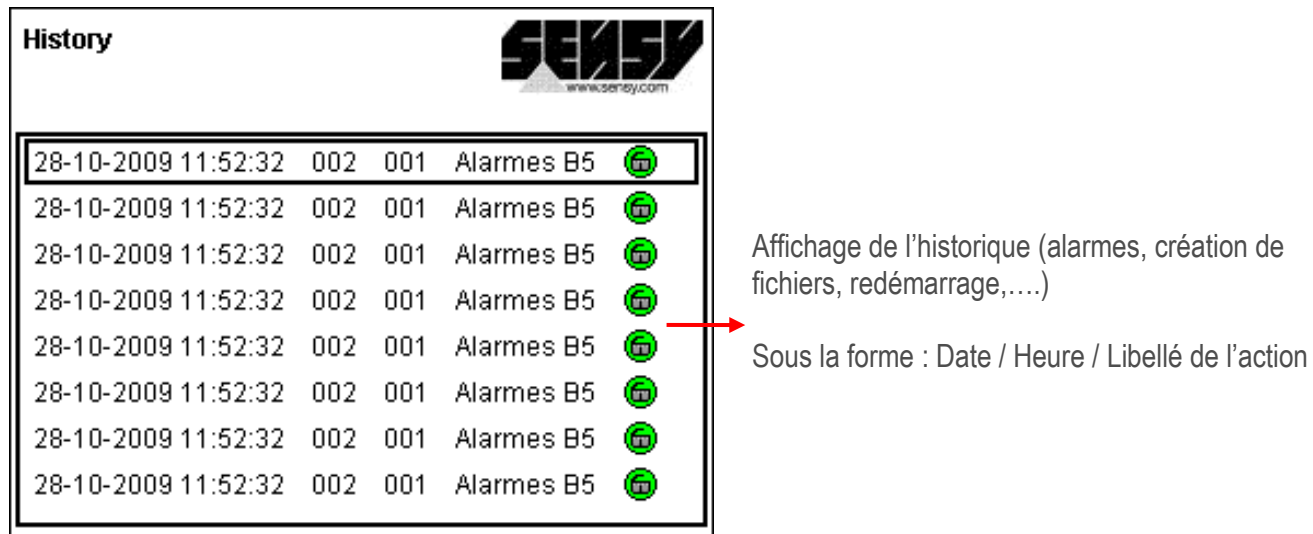

Si affichage :

 $\bullet$  Un canevas ouvert : Disparition de l'alarme

**Co** Un canevas fermé : Apparition de l'alarme

Il est tout à fait possible de parcourir l'historique : Appuyer sur l'écran, une nouvelle fenêtre va apparaître Pour parcourir l'historique, il suffira d'utiliser les flèches bas et haut. Pour fermer cette fenêtre, appuyer sur la croix.

 $\vert \mathbf{v} \vert \mathbf{v} \vert$  x

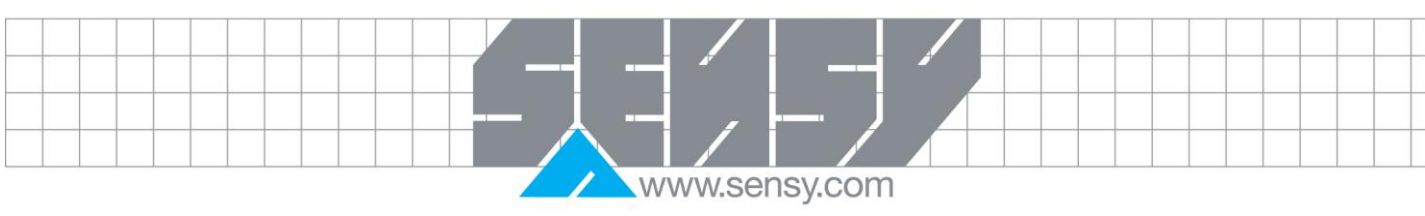

<span id="page-10-1"></span><span id="page-10-0"></span>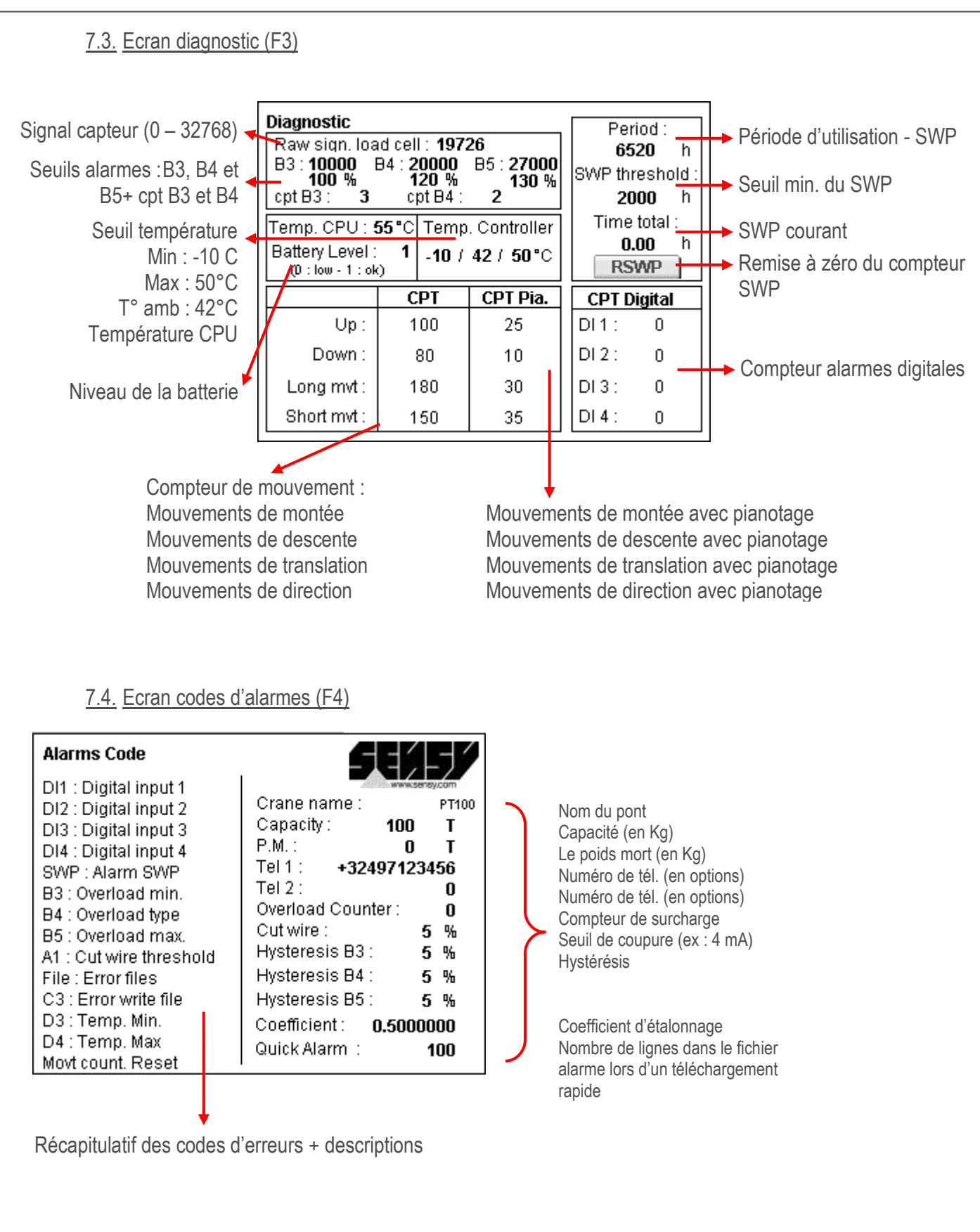

<span id="page-11-1"></span><span id="page-11-0"></span>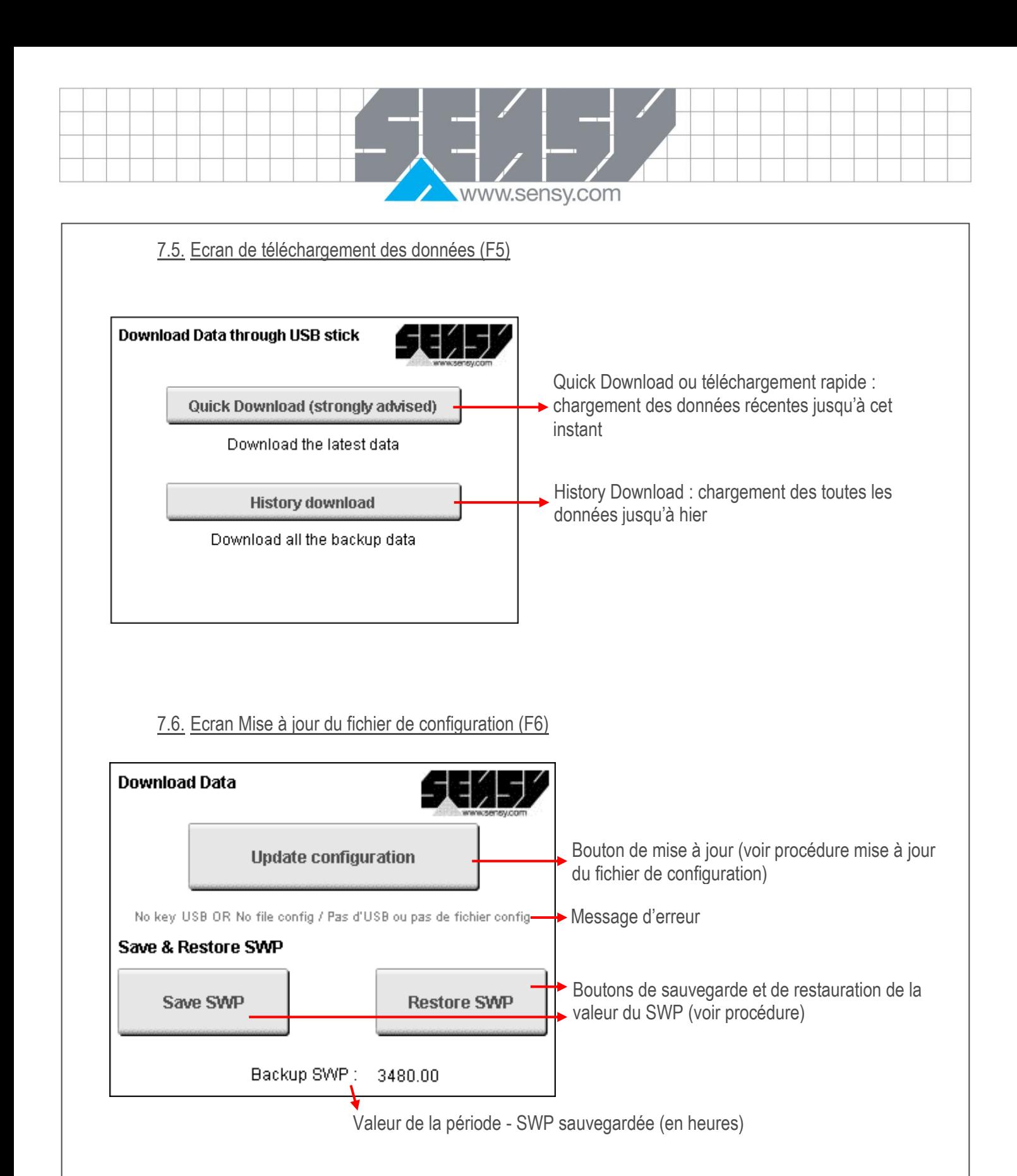

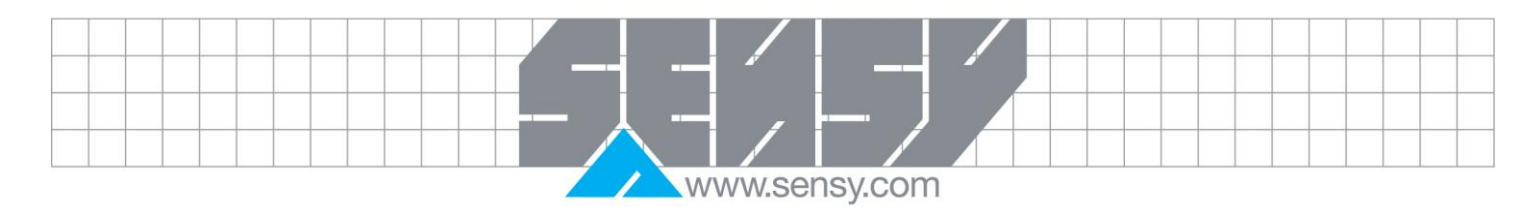

<span id="page-12-1"></span><span id="page-12-0"></span>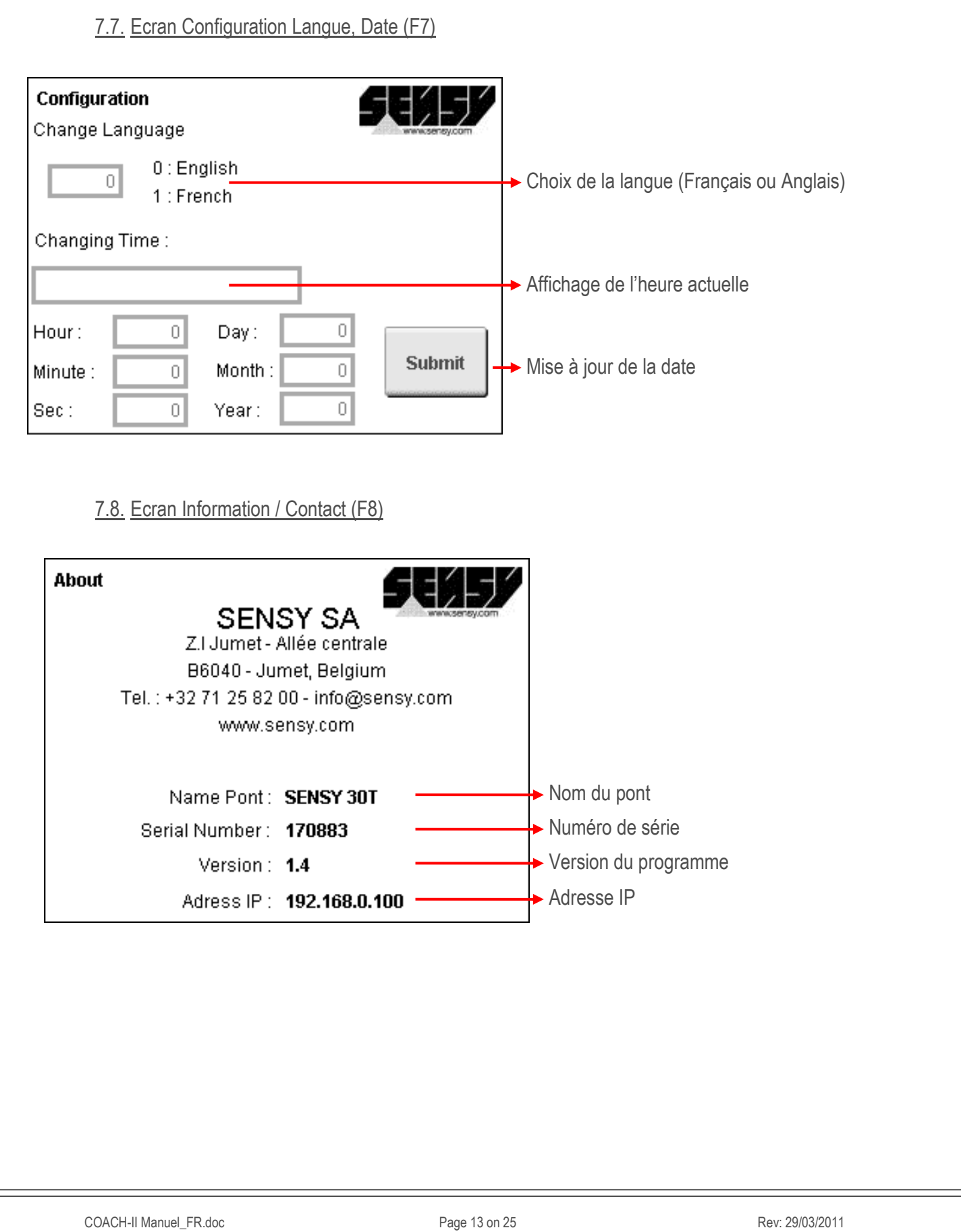

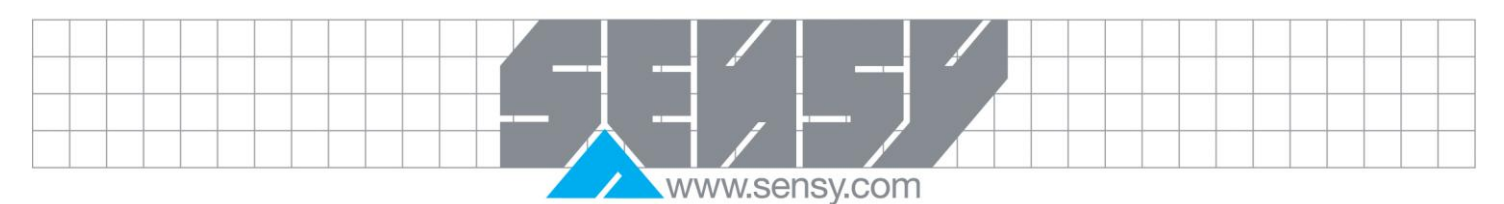

<span id="page-13-1"></span><span id="page-13-0"></span>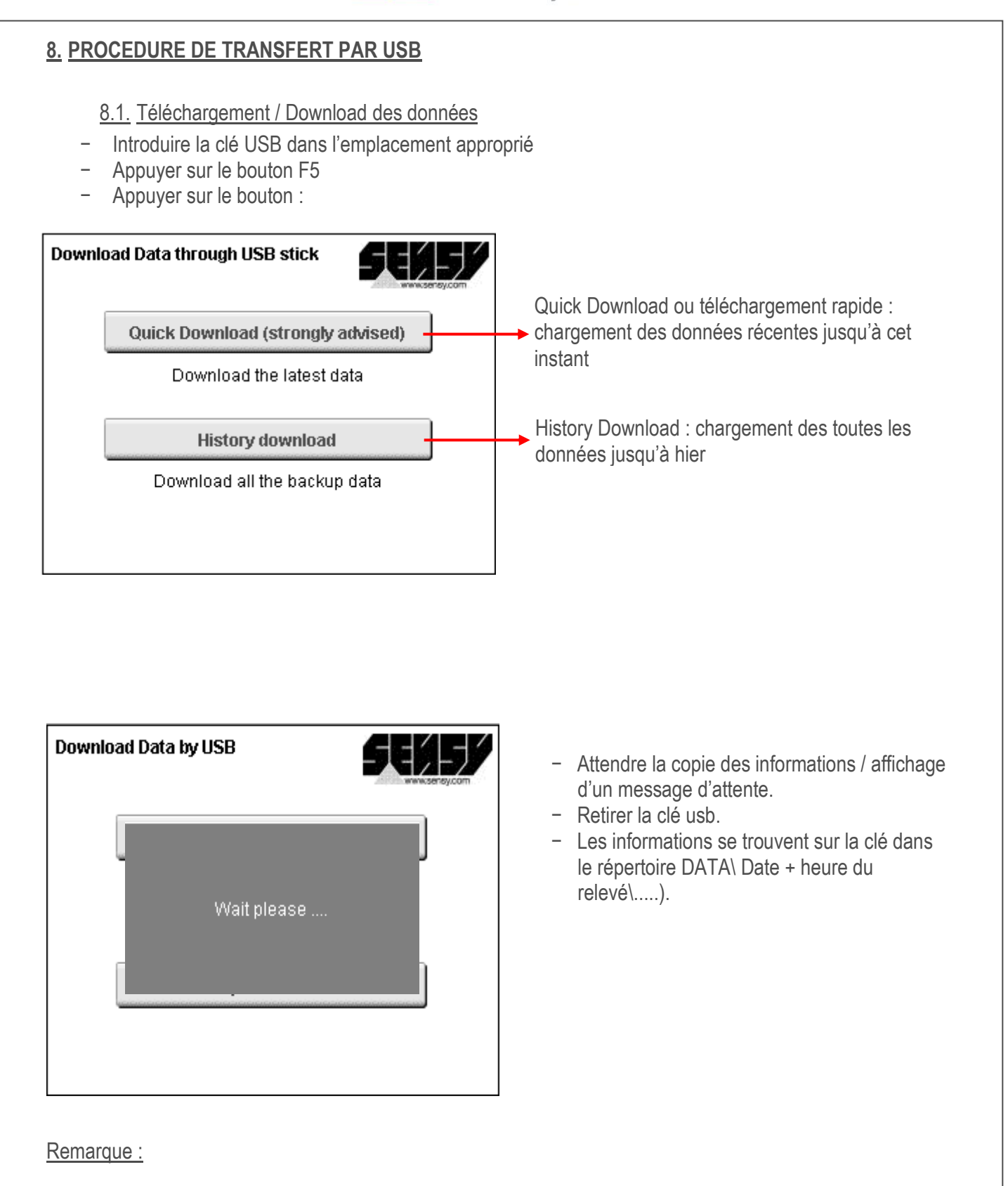

Il n'est pas possible de faire un relevé si un mouvement est en cours.

### www.sensv.com

### <span id="page-14-0"></span>8.2. Mise à jour du fichier de configuration

A chaque mise à jour du fichier de configuration par la clé USB, la procédure est la suivante : Le COACH-II recherche un répertoire (DATA\UPLOAD\Nom du pont) dont le nom est identique au nom présent dans le fichier de configuration en cours. Si le répertoire existe, alors c'est le fichier à l'intérieur de celui-ci qui sera utilisé.

Une fois la mise à jour terminée, il faudra ré-allumer le COACH-II pour que celui-ci prenne en compte le nouveau fichier de configuration.

### **« DATA »**

**« UPLOAD »**

**« XD0 230605 1741 » //** Fichier de configuration pour la mise à jour **« ALL » //** Fichier de configuration par défaut

Si le nom du pont présent dans le fichier de configuration correspond bien au pont et après validation, le fichier de configuration sera remplacé par le nouveau.

De cette manière, nous pourrons configurer plusieurs ponts différents avec une même clé USB préprogrammée à l'aide de l'assistant contenu dans CoachView.

### Remarque :

S'il n'y a pas de répertoire avec le nom du pont présent sur la clé, le COACH-II ira voir s'il n'y a pas un fichier de configuration dans le répertoire « ALL » (fichier de configuration par défaut).

<span id="page-14-1"></span>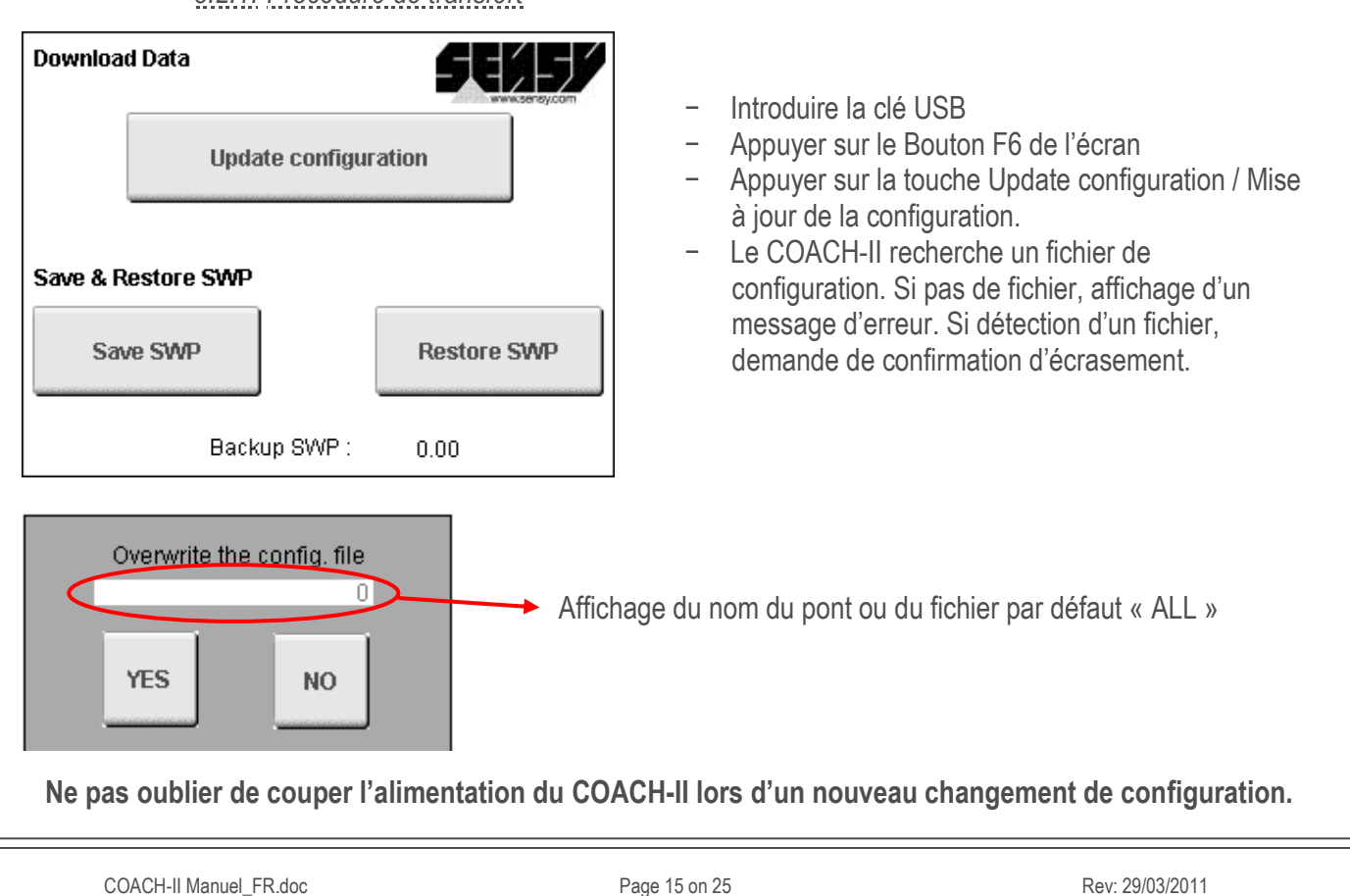

### *8.2.1. Procédure de transfert*

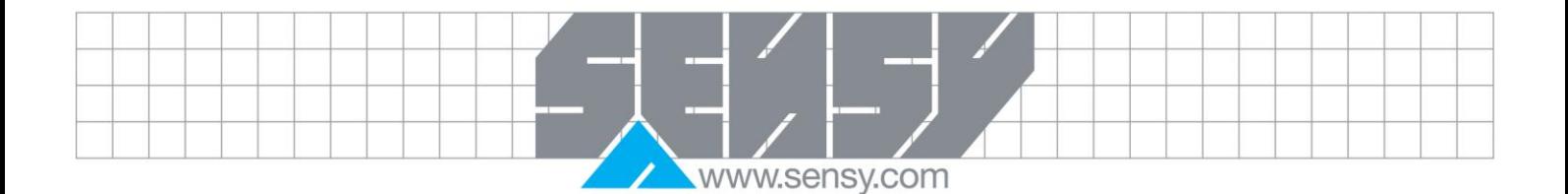

### <span id="page-15-0"></span>8.3. Sauvegarde / restauration de la valeur SWP

Lors d'une mise à jour software, certaines valeurs seront remises à zéro. Pour éviter ces pertes d'informations, il suffira d'introduire la clé USB et d'y sauvegarder les informations. Après la mise à jour du software, il faudra remettre la clé USB et restaurer les valeurs.

*8.3.1. Procédure*

<span id="page-15-1"></span>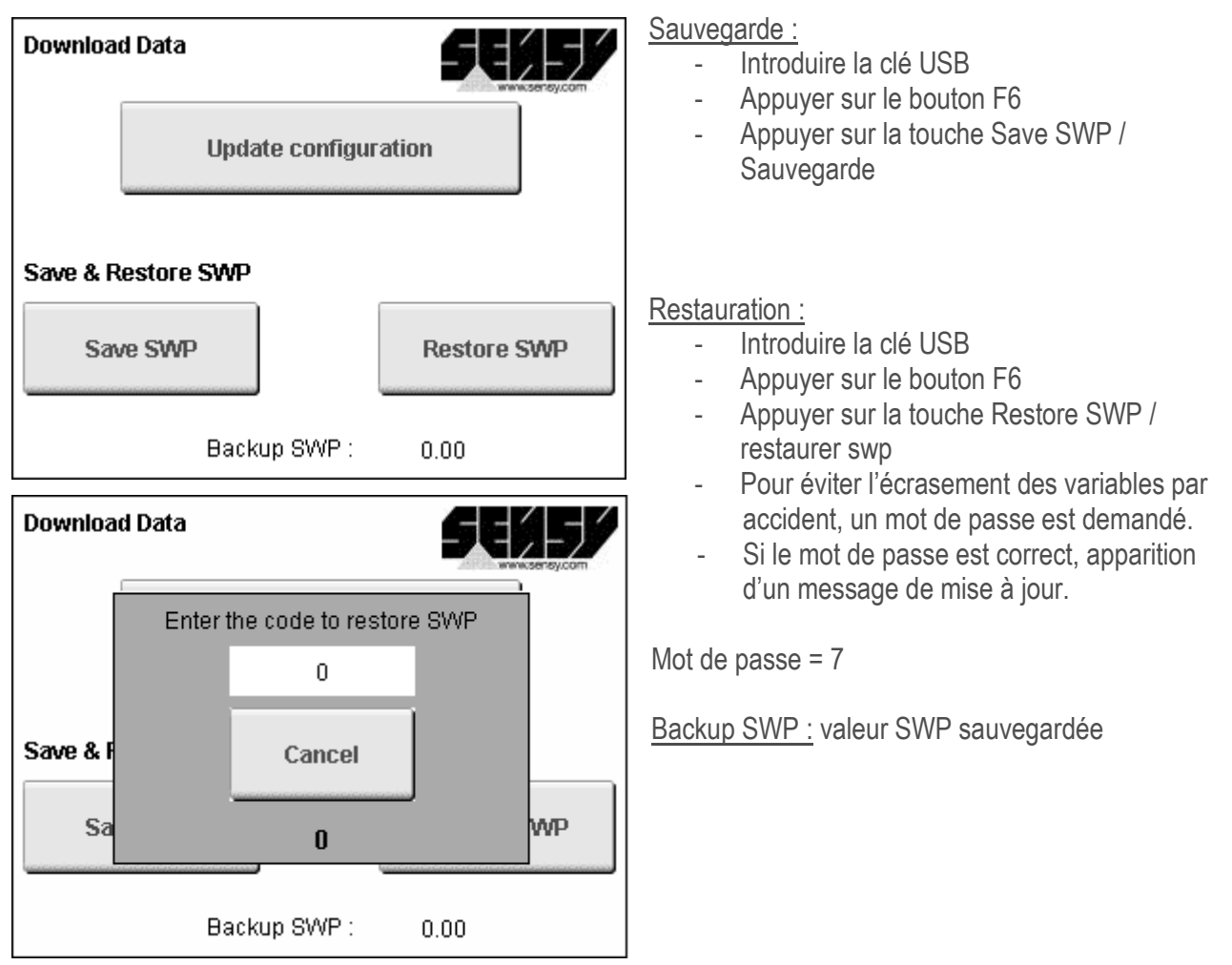

### Remarque :

Les données sauvegardées seront stockées sur la clé USB dans le fichier swp.txt et config.txt (dans le répertorie racine).

# www.sensv.com

### 8.4. Compact Flash

<span id="page-16-0"></span>La compact Flash de 128 Go livré par défaut peut être assimilé au disque dur du COACH-II.

Remarque :

- Lors de la première mise en route du COACH-II ou lors du formatage de la compact flash, il faudra absolument créer un répertoire config et y mettre les différents fichiers de configuration + un répertoire Quick \ Détails.
- Pour une utilisation optimale, il est recommandé de changer la Compact Flash tous les 3ans.

### <span id="page-16-1"></span>8.5. Structure des fichiers téléchargés

Nous retrouverons la présence de plusieurs fichiers sur la compact flash ou sur la clé USB :

- Détails + date : ce fichier contient les différents mouvements, pianotages et compteurs effectués durant une journée.
- Alarmes + mois et année : ce fichier contient les différentes alarmes (voir chapitre alarme) arrivées durant le mois.
- Mémorisation + année : ce fichier reprend heure par heure le nombre de mouvements, le temps de ces derniers, les pianotages, compteurs libres, le nombre d''alarme, le nombre de surcharge, le SWP, les différents paliers du spectre de charge.

### **« DATA »**

# **« DOWNLOAD »**

Fichier « Mémorisation »

**« XD0 230605 1741 »** *// Création d'un répertoire « Nom du pont + date + heure » dans le répertoire « Download »* Fichier « Alarmes » *// Fichiers contenant toutes les alarmes apparues*

**« Détails »** Fichier « Détails » *// Répertoire contenant tous les fichiers de données*

**« CONFIG »** *// Répertoire contenant les fichiers de configuration* Fichier de configuration en cours *// copie de tous les fichiers de configuration* Fichier « variables » en cours (Récupération des valeurs de SWP, de cpt, etc.)

### Remarque :

Suivant la quantité de données à télécharger, la durée du téléchargement peut prendre quelques minutes.

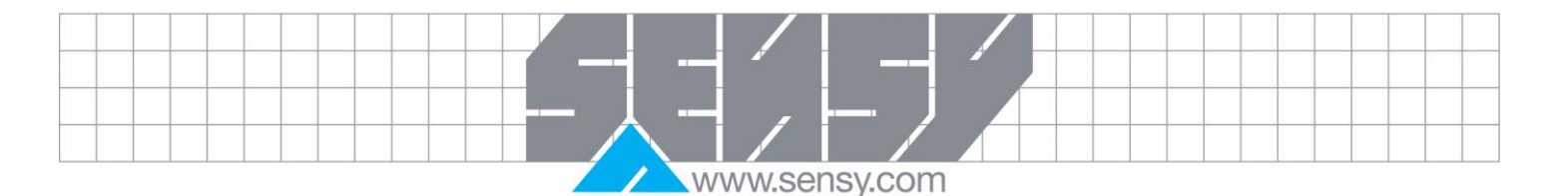

### <span id="page-17-0"></span>**9. ANNEXE TECHNIQUE**

- <span id="page-17-1"></span>9.1. Description du fichier détail
- *Exemple :*

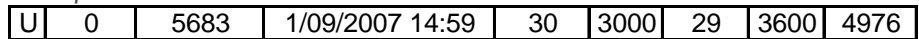

- Le mouvement :
	- $\circ$  U Up ou montée
	- $O$  D Down ou descente
	- $\circ$  G Short Travel ou direction
	- $\circ$  T Translation
	- 0 ou 1 : 0 : pas de pianotage / 1 : pianotage
- Le compteur de mouvement :

Lors d'un mouvement composé ce compteur ne s'incrémentera pas. Cela nous permettra de voir le nombre de mouvements qui compose le mouvement composé.

Ce compteur est remis à zéro tous les jours à minuit.

- Le jour et la date du mouvement
- Le pic de force.
- L'apparition du pic : XXX ms après le début du mouvement.
- La moyenne du signal.
- La durée du mouvement.
- SWP.

*Mouvements composés :* 

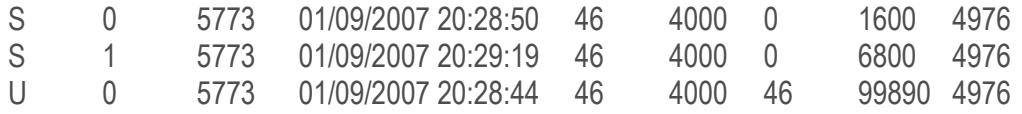

Nous avons dans notre exemple un mouvement composé d'une montée (99,8 secondes) + de 2 translations  $(1,6$  secondes  $+6,8$  secondes).

*Remarque :* comme les mouvements de translations se finiront plus tôt que le mouvement de montée, les premiers seront avant le deuxième.

### 9.2. Description du fichier mémorisation

<span id="page-17-2"></span>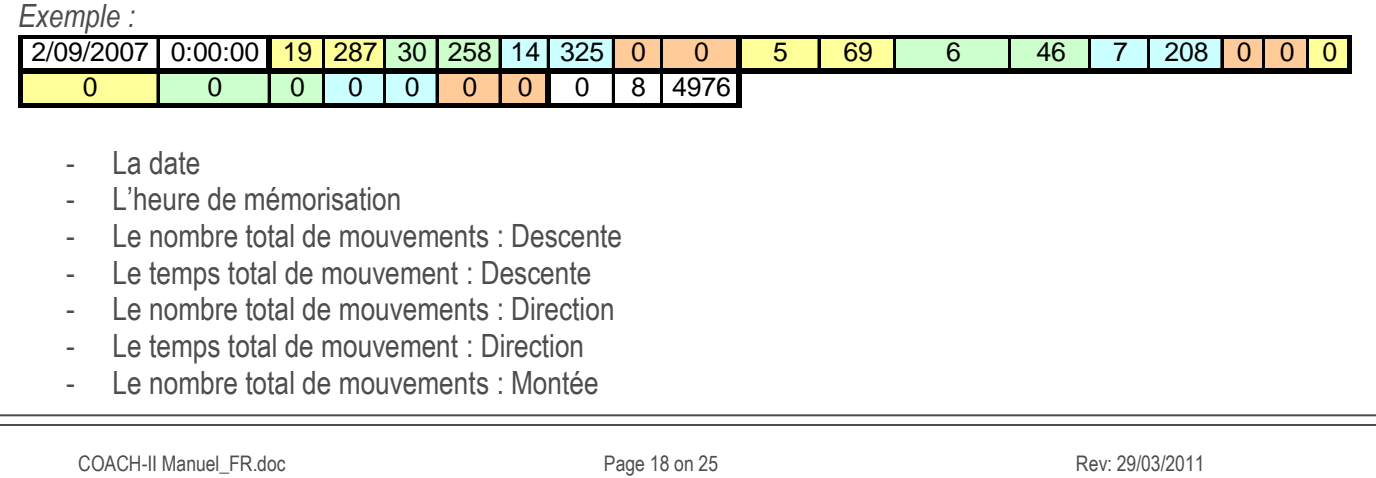

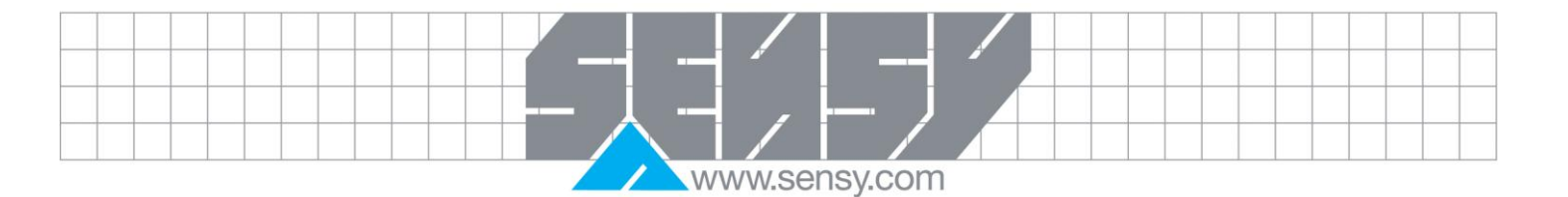

- Le temps total de mouvement : Montée
- Le nombre total de mouvements : Translation
- Le temps total de mouvement : Translation
- Le nombre de pianotages pour le mouvement : Descente
- Le temps total de pianotage pour le mouvement : Descente
- Le nombre de pianotages pour le mouvement : Direction
- Le temps total de pianotage pour le mouvement : Direction
- Le nombre de pianotages pour le mouvement : Montée
- Le temps total de pianotage pour le mouvement : Montée
- Le nombre de pianotages pour le mouvement : Translation
- Le temps total de pianotage pour le mouvement : Translation
- Le nombre de TTL1 (en option)
- Le temps total de TTL1 (en option)
- Le nombre de TTL2 (en option)
- Le temps total de TTL2 (en option)
- Le nombre de TTL3 (en option)
- Le temps total de TTL3 (en option)
- Le nombre de TTL4 (en option)
- Le temps total de TTL4 (en option)
- Le nombre d'alarmes B4
- Le nombre d'alarme total : sauf les alarmes B3, B4, B5
- <span id="page-18-0"></span>Le SWP
	- 9.3. Description du fichier alarme

*Exemple 1 :*  19.08.09 16:15:38 1 5 Alarmes B3 nA 1 19.08.09 16:15:38 1 6 Alarmes B4 nA 1<br>19.08.09 16:15:38 1 12 Alarmes D4 nA 1 19.08.09 16:15:38 1 12 Alarmes D4 nA 1 Apparition des alarmes B3, B4 et B5 à 16:15:38 le 19/08/2009.

*Exemple 2 :* 19.08.09 16:15:51 1 7 Alarmes B5 nA 1 19.08.09 16:15:52 1 7 Alarmes B5 nA 0 Apparition (1) de l'alarme B5 à 16:15:51 le 19/08/2009. Fin de l'alarme ou acquittement (0) de l'alarme B5 à 16:15:52 le 19/08/2009.

### <span id="page-18-1"></span>9.4. Description du fichier de configuration

Ce fichier est créé à partir de l'assistant de CoachView (config\_pont.txt)

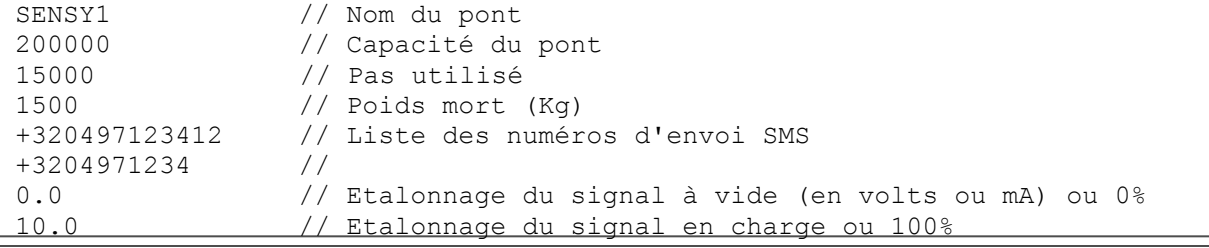

COACH-II Manuel\_FR.doc **Page 19 on 25** Page 19 on 25 Rev: 29/03/2011

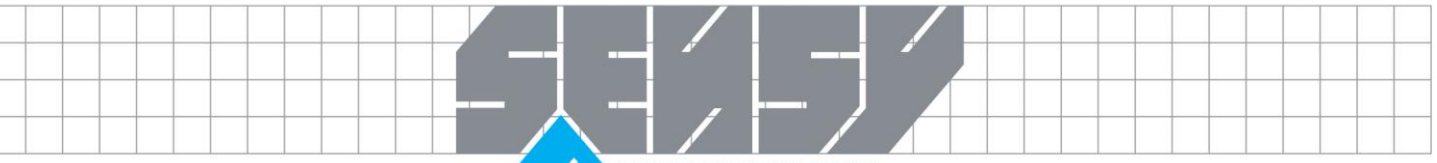

www.sensy.com

٦

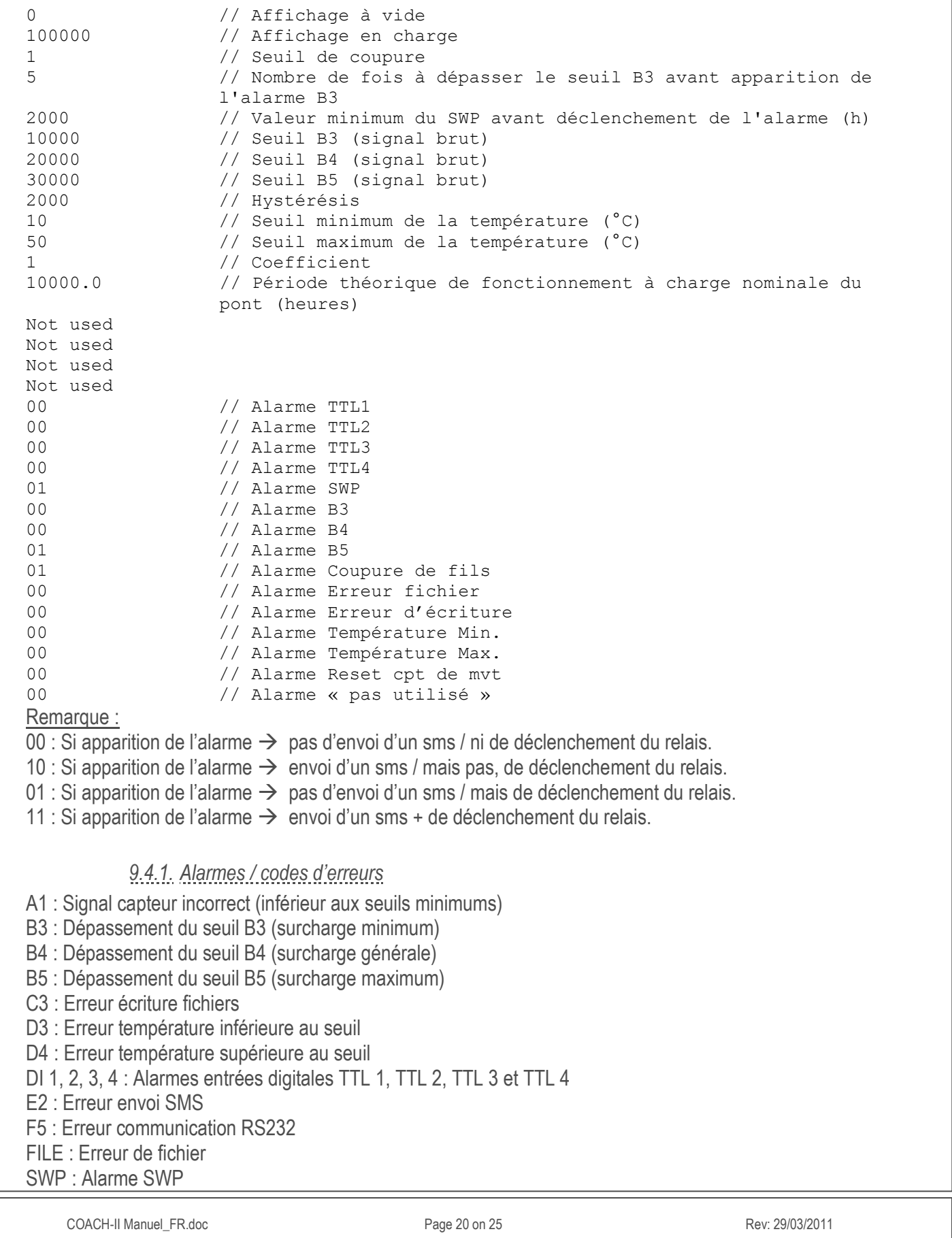

<span id="page-19-0"></span> $\overline{\phantom{0}}$ 

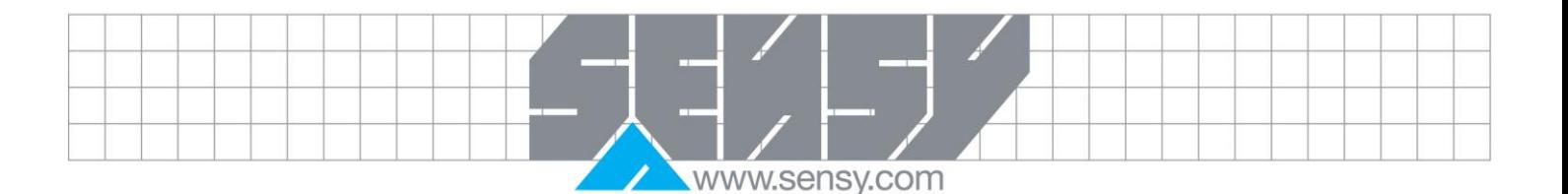

### *9.4.2. Légende des codes d'erreurs*

- <span id="page-20-0"></span>A : Problème capteur
- B : Alarme
- C : Problème software
- D : Problème hardware général
- E : Problème module SMS
- <span id="page-20-1"></span>F : Problème de communication

### 9.5. Spectre de charge

Le COACH-II découpe le signal de l'entrée analogique 1 (AI1) en palier.

- Signal compris entre 0 (ou négatif) et 5 % = 1° palier
- Signal compris entre 6 et 32 % =  $2^{\circ}$  palier
- Signal compris entre 33 et 66 % =  $3^{\circ}$  palier
- Signal compris entre 67 et 100  $% = 4^{\circ}$  palier
- Signal compris entre 101 et 110 % = 5° palier
- Signal compris entre 111 et 120 % = 6° palier
- Signal supérieur à 120 % = 7° palier

<span id="page-20-2"></span>Les valeurs récupérées sont des temps obtenus par palier et sont données en seconde.

### 9.6. Capteurs de température

Le COACH-II possède 2 sondes de température :

- Une sonde qui mesure la température à l'intérieur du boitier (écran).
- Une autre sonde qui mesure la température du CPU.

### <span id="page-20-3"></span>**10. DEFINITION DU PIANOTAGE**

Les compteurs de pianotages pour chaque mouvement devront être incrémentés quand la période entre 2 enclenchements ou contacts est inférieure à 2 secondes.

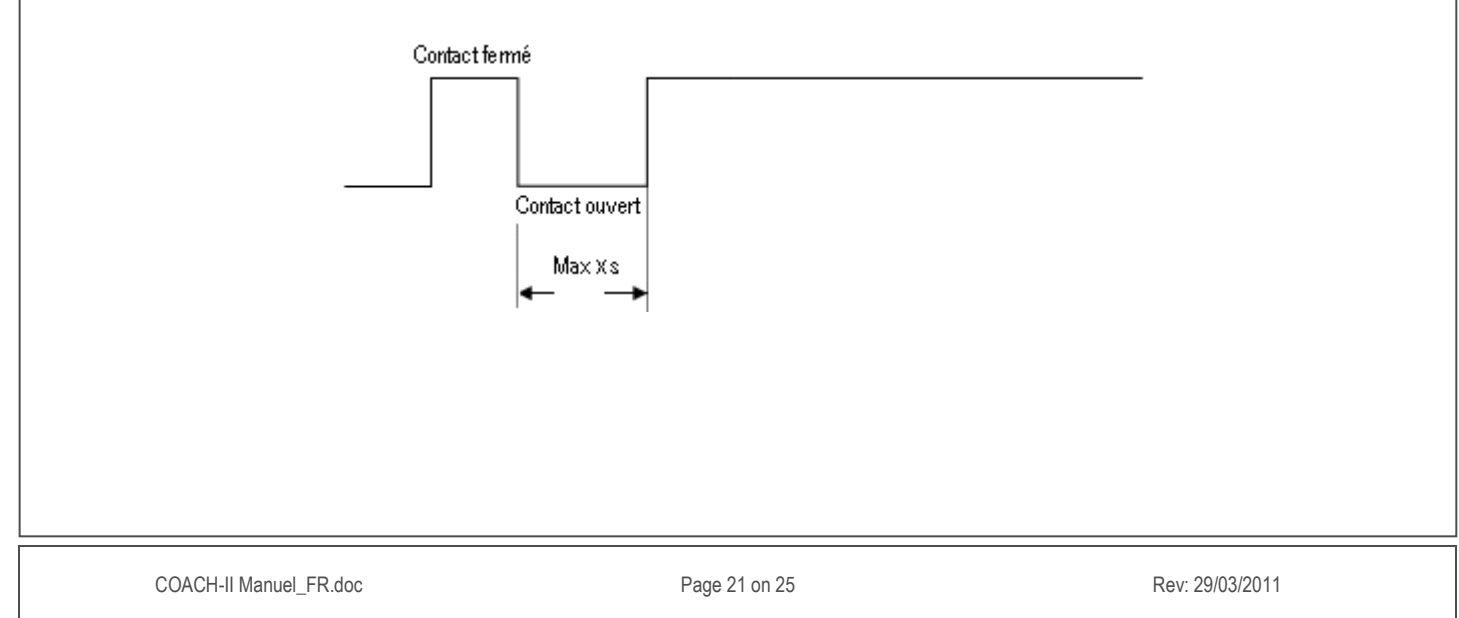

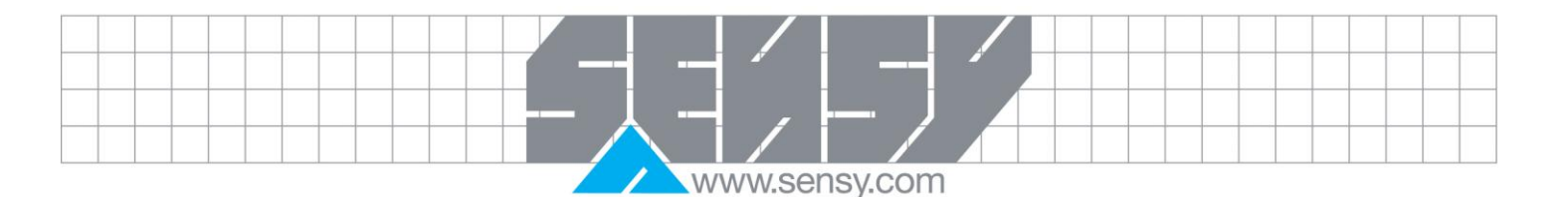

### <span id="page-21-0"></span>**11. FONCTIONS AVANCEES**

<span id="page-21-1"></span>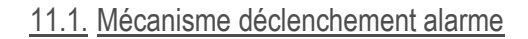

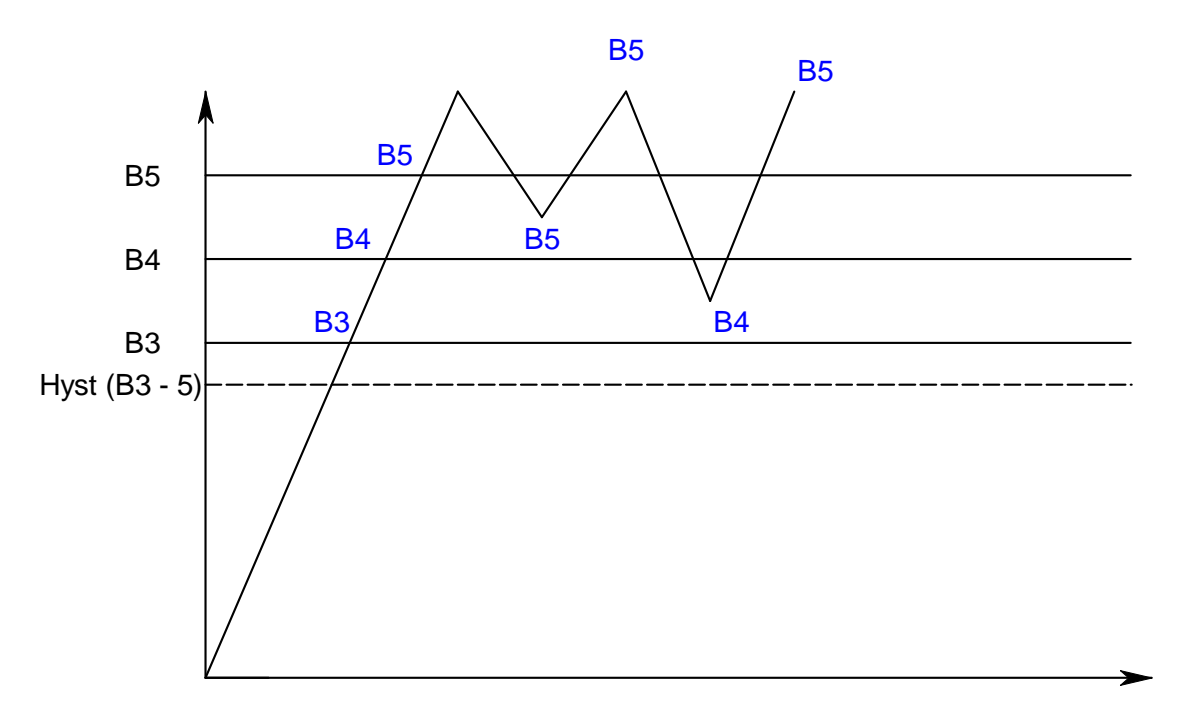

Quand le signal passe au-dessus d'un seuil (B3, B4, B5), l'alarme associée apparaît. Pour acquitter cette alarme, il faut redescendre sous le seuil précédent. Dans notre exemple ci-dessus, pour acquitter l'alarme B5 il faut redescendre sous le seuil B4.

### Remarque :

<span id="page-21-2"></span>Pour acquitter l'alarme B3, il faut passer sous le seuil B3 - l'hystérésis.

### 11.2. Création du fichier mémorisation à partir du fichier détails

- − Lorsqu'une heure terminée, le COACH-II prend et analyse le fichier détails de haut en bas. Ensuite, il additionne toutes les lignes dont l'heure de fin de mouvement est inférieure à l'heure à laquelle il fait le traitement. Lorsque nous avons un changement du jour, le COACH-II retourne dans le fichier détails du jour d'avant.
- − Si le COACH-II est éteint entre 2 heures, il créera la ligne de l'heure d'avant au redémarrage.

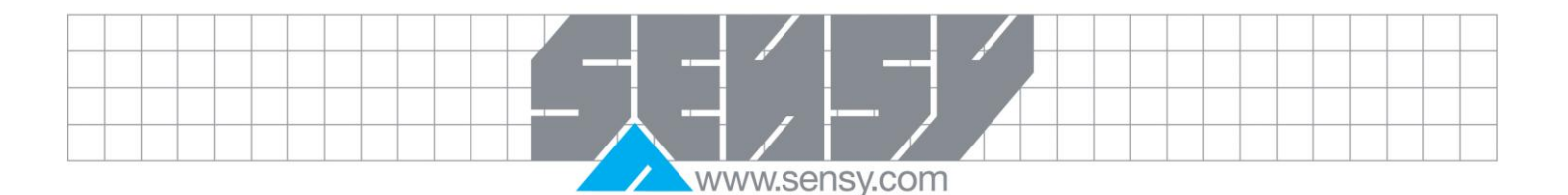

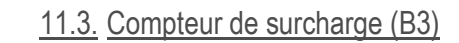

<span id="page-22-0"></span>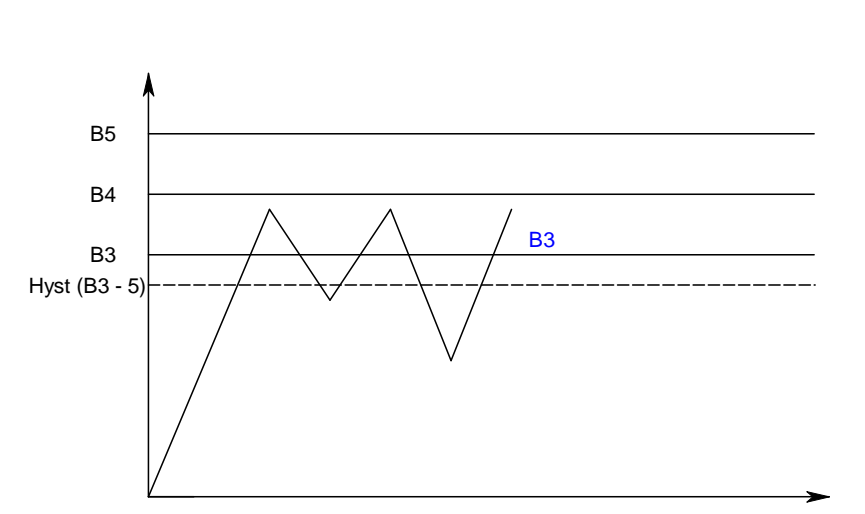

Il faut absolument dépasser le seuil B3 au moins 3 fois (voir variable MaxCptSurcharge = 3 – fichier config pont) en moins d'1 heure pour obtenir l'apparition de l'alarme B3.

*Remarque :*

- Remise à zéro de ce compteur si dépassement du seuil B4.

### <span id="page-22-1"></span>11.4. Connexion des fils : Nous n'avons besoin que de 5 fils

<span id="page-22-2"></span>4 fils pour les différents mouvements et un fil de GND commun.

### 11.5. L'archivage

Pour ne pas saturer la place disponible sur la compact flash, le COACH-II possède un système d'archivage.

Ce système efface les fichiers qui dépassent une certaine date.

- Pour le fichier détails, archivage des fichiers datant de plus de 200 jours.
- Pour le fichier alarme, pas archivage.
- Pour le fichier trace, pas archivage.
- Pour le fichier mémorisation, pas archivage.

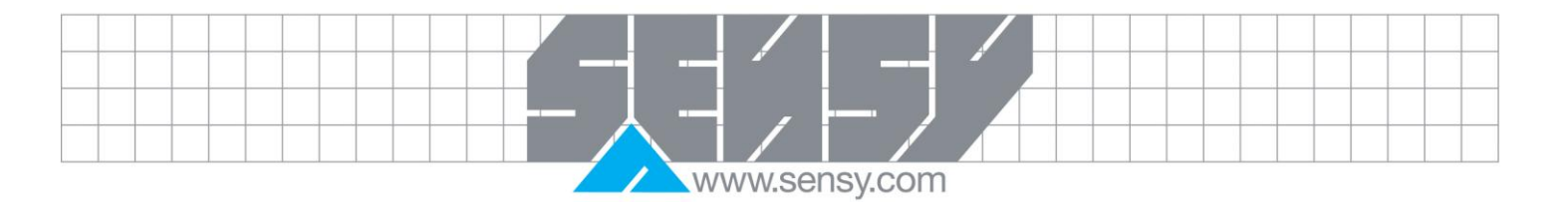

## <span id="page-23-0"></span>**12. SIGNIFICATION DES LEDS DES BORNES**

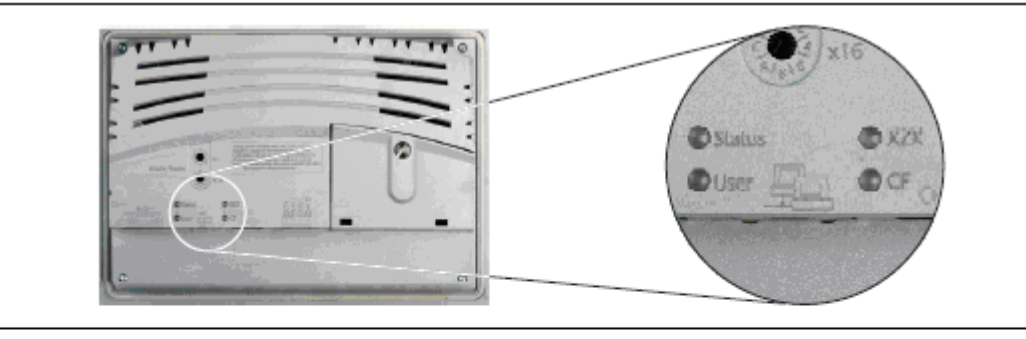

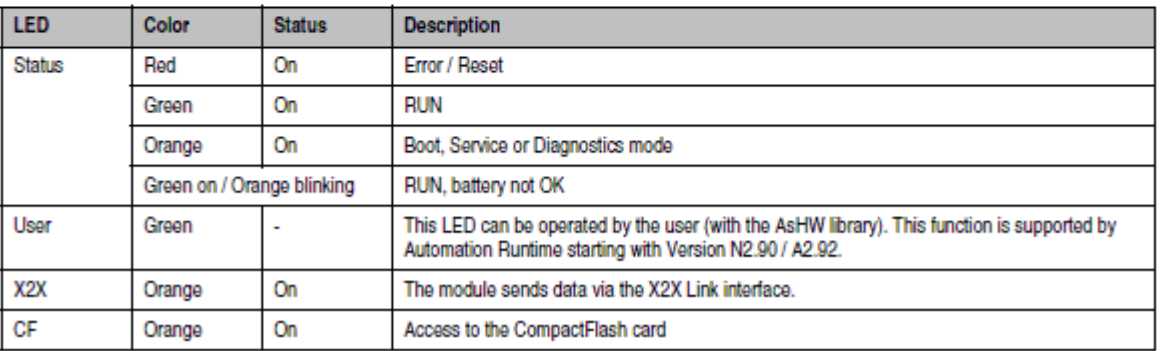

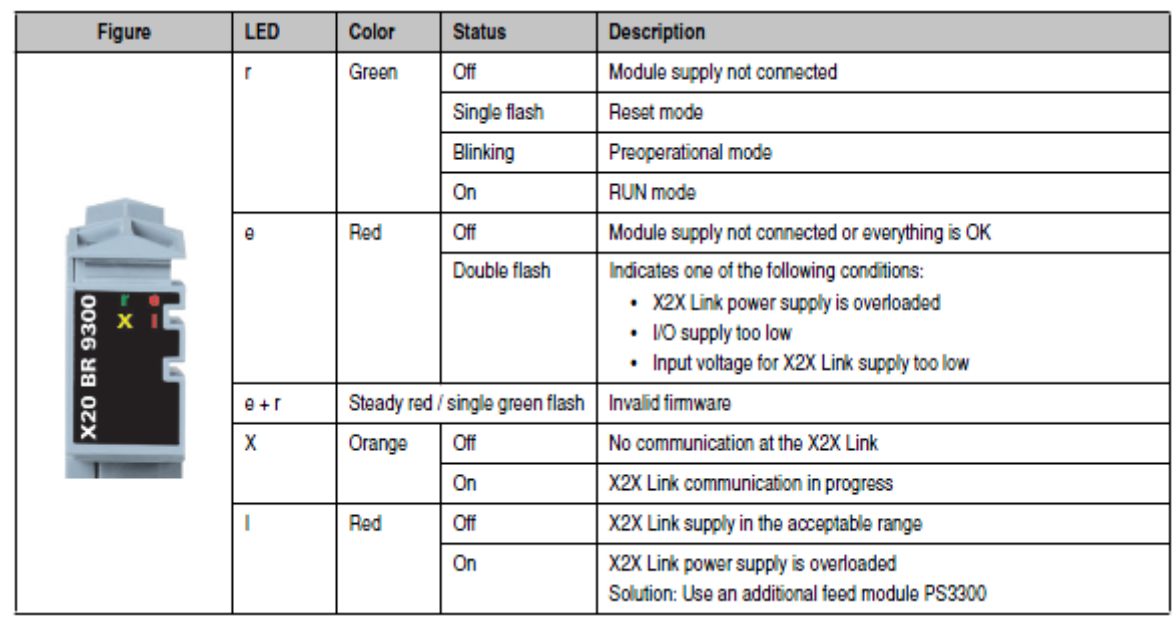

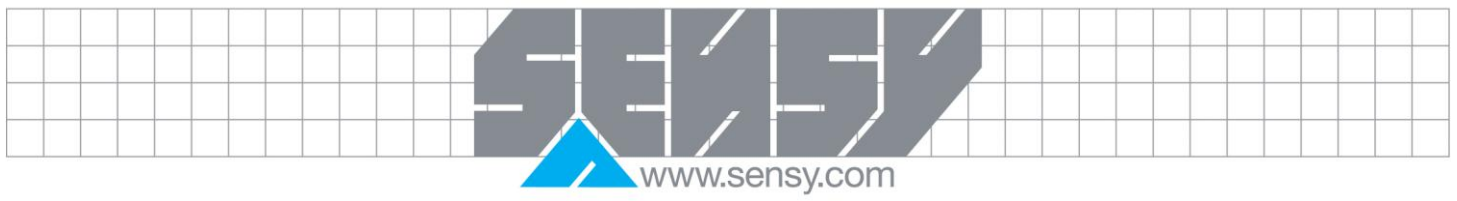

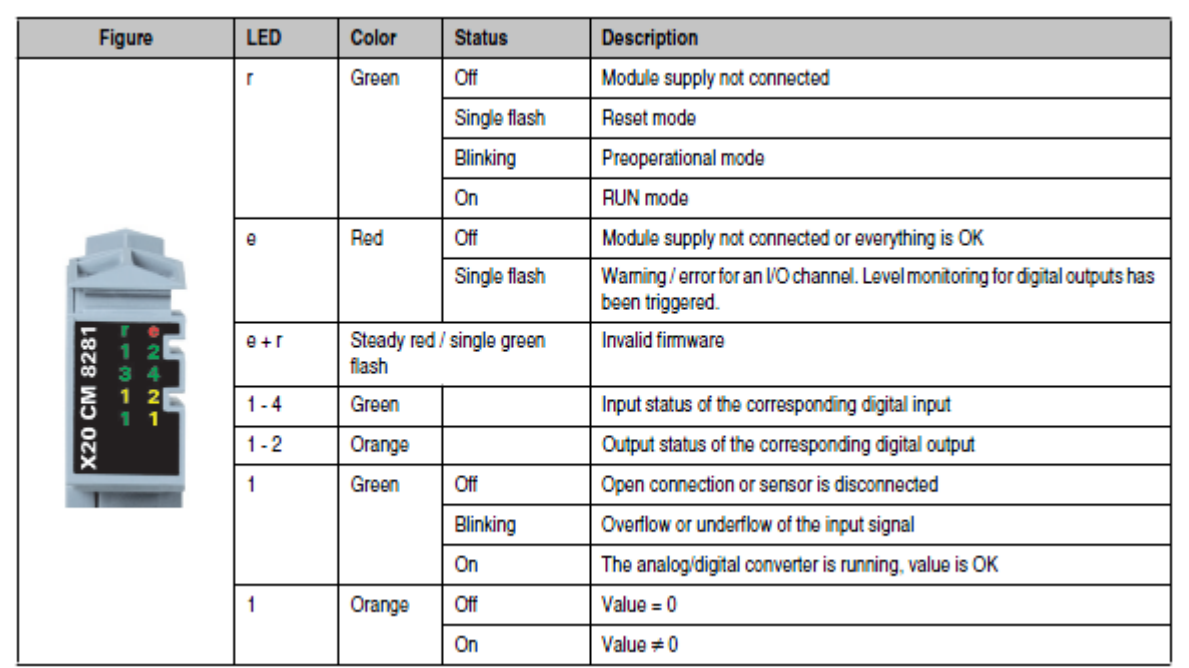

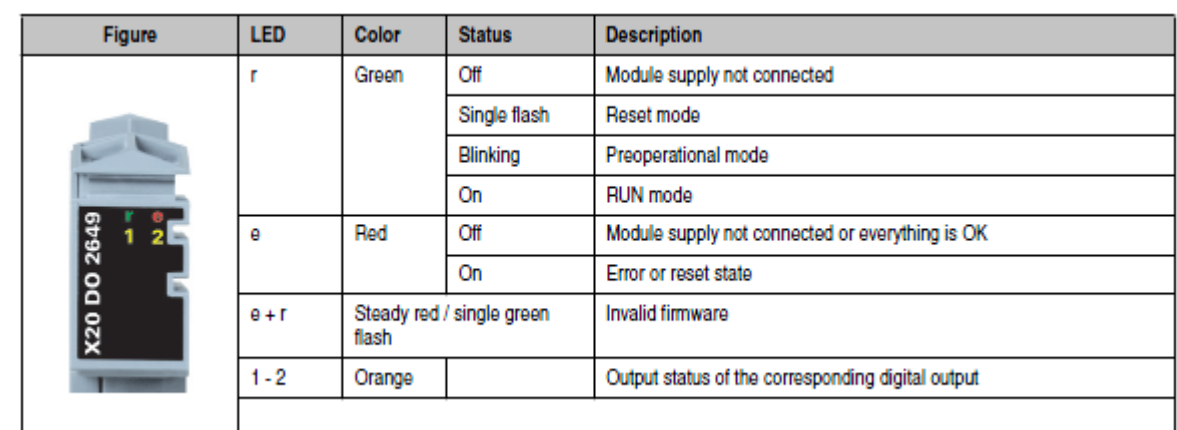